## Install CentOS7.2 and configure LVM on ARM system

Configuration preparing:

An ARM structure system

Installation ISO file

**CentOS 7.2:** 

1. Check the BMC IP via VGA screen(or BMC iKVM)

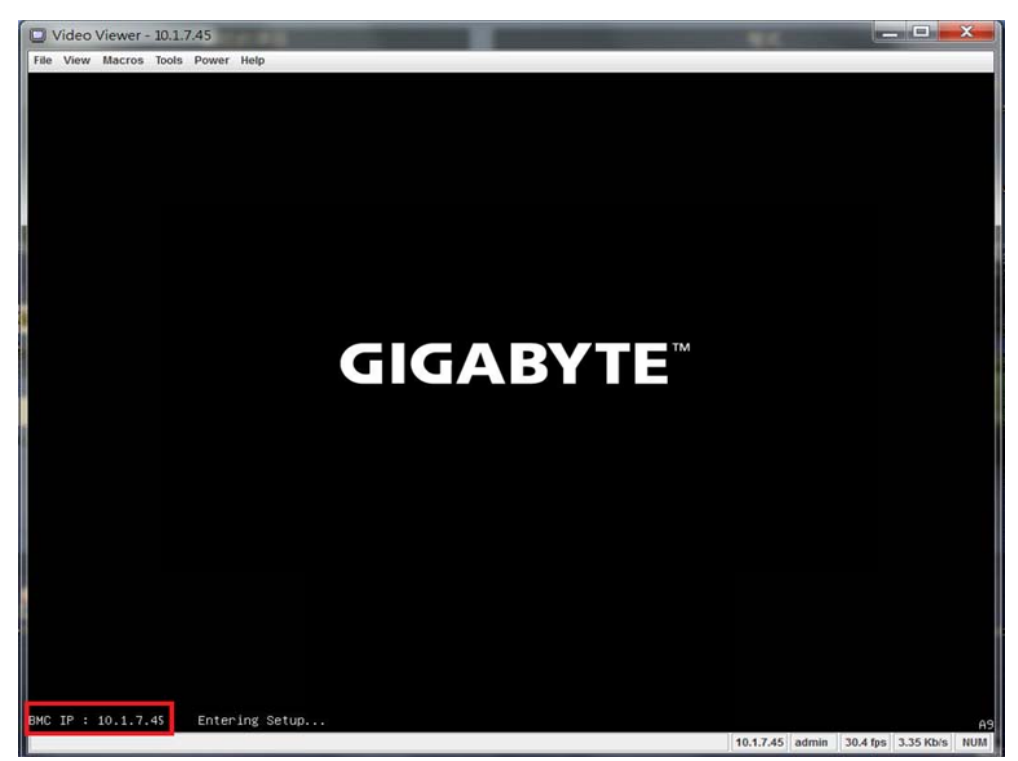

If used serial console only, enter the BIOS setup by press hotkey [Esc]

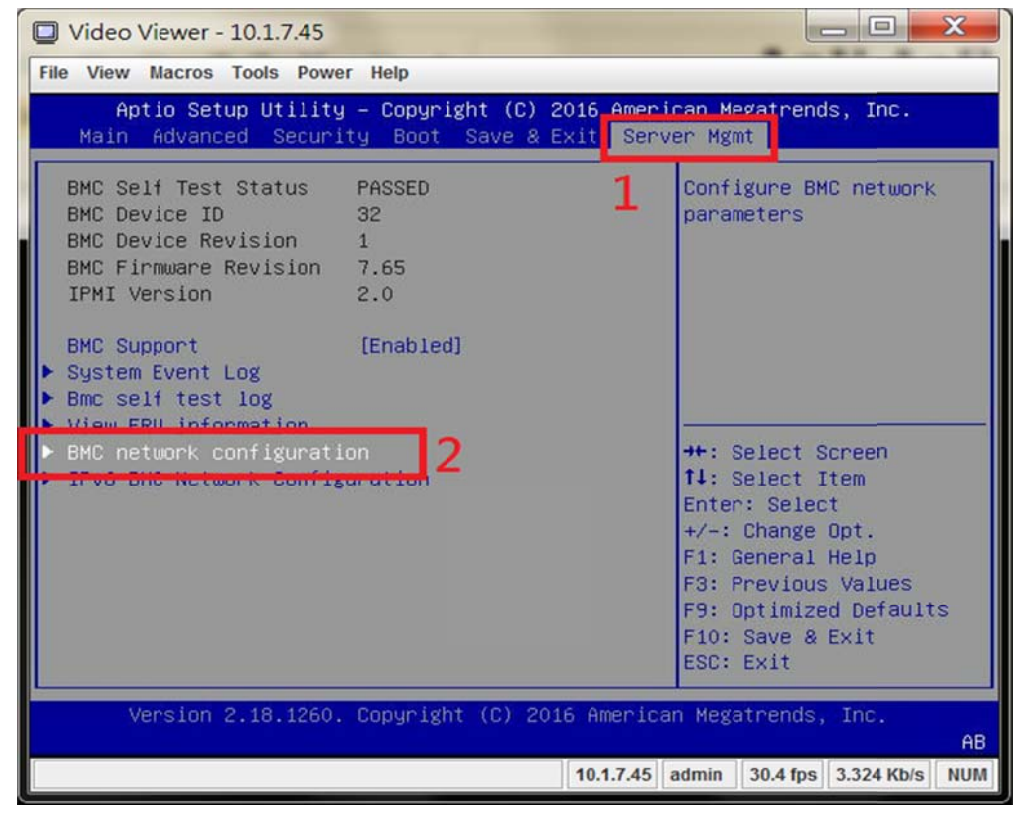

Check the BMC IP in [Server Mgmt] page

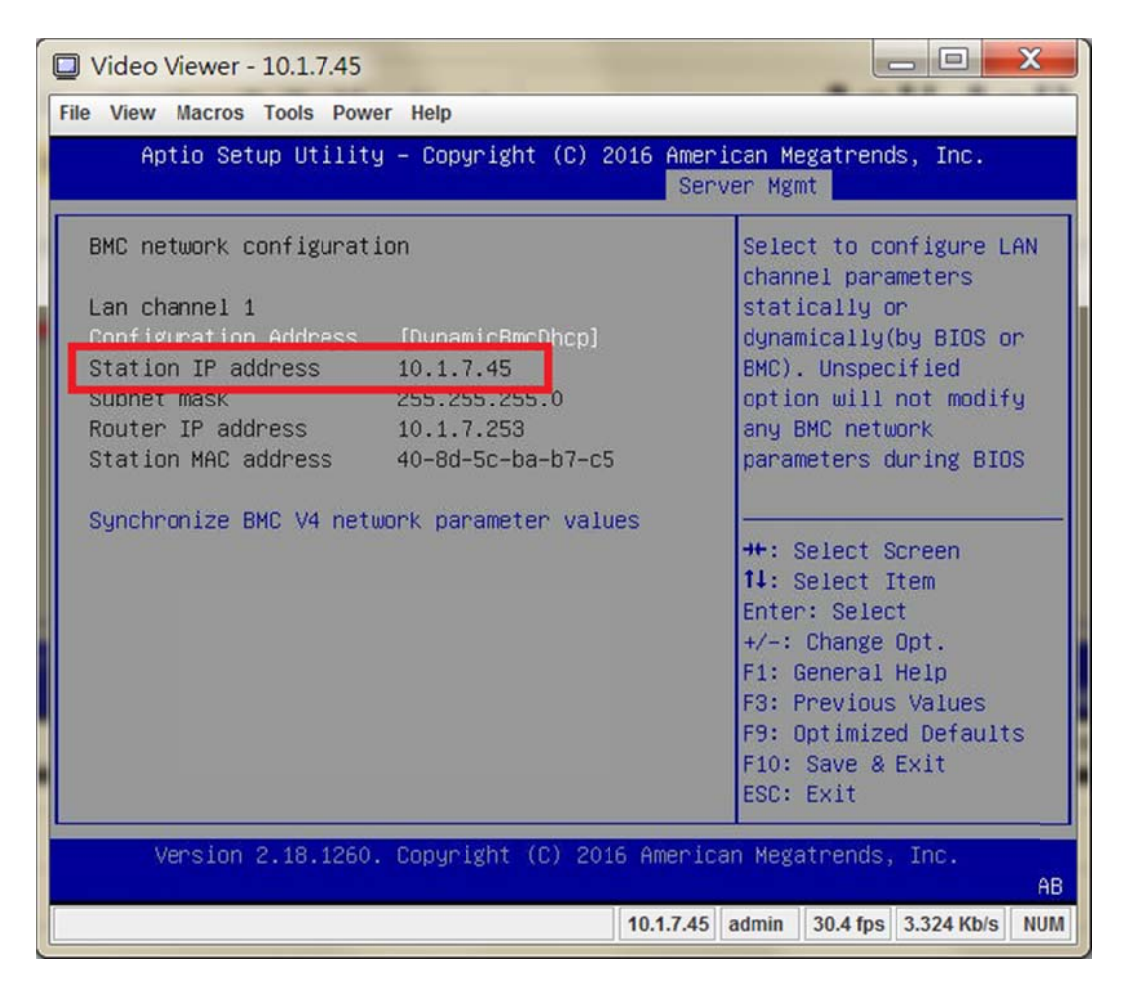

2. Use BMC web management page to lunch the Java VM Session.

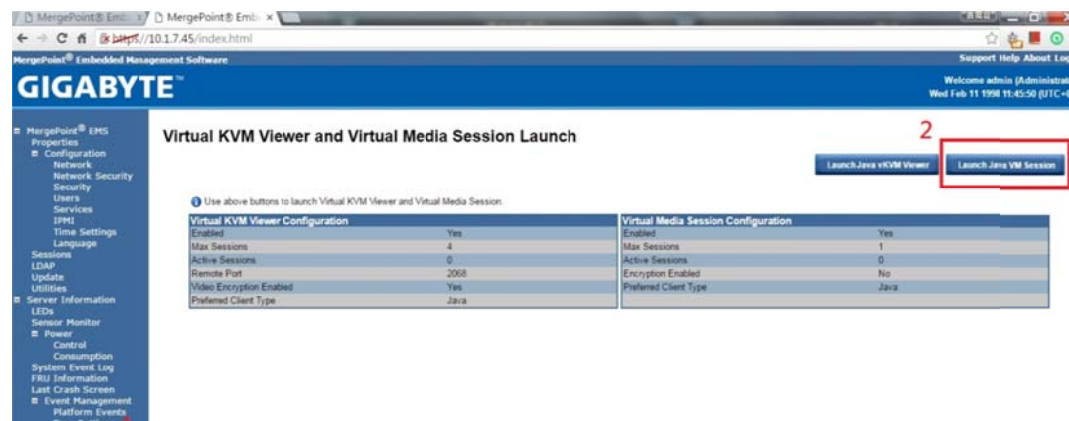

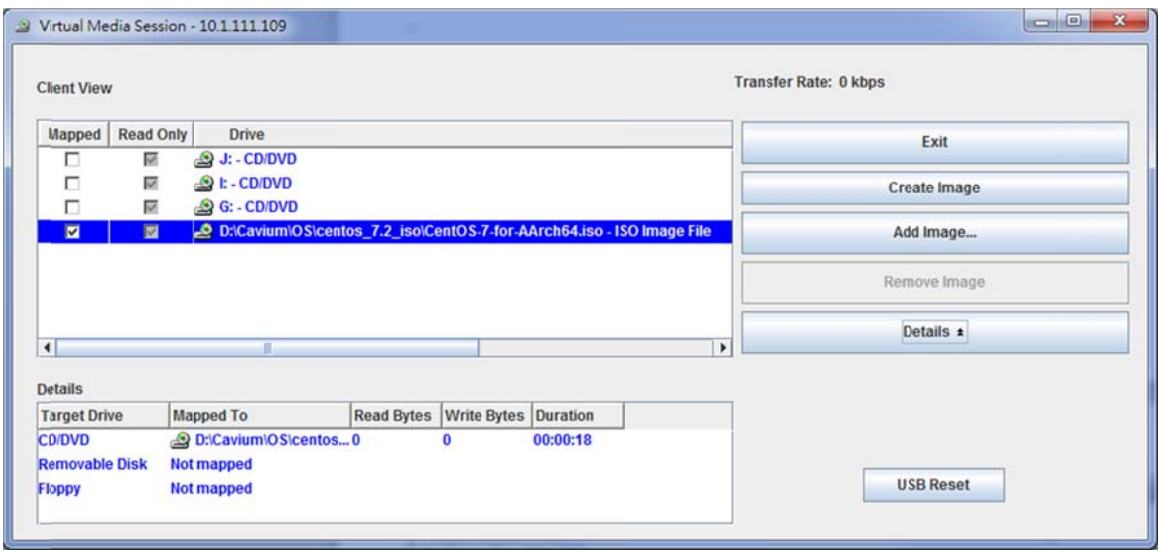

### Reb oot system

BIO S detect the mapping CD\DVD device as [UEFI: MP Virtual Media] or Press F10 to select boot device

L.

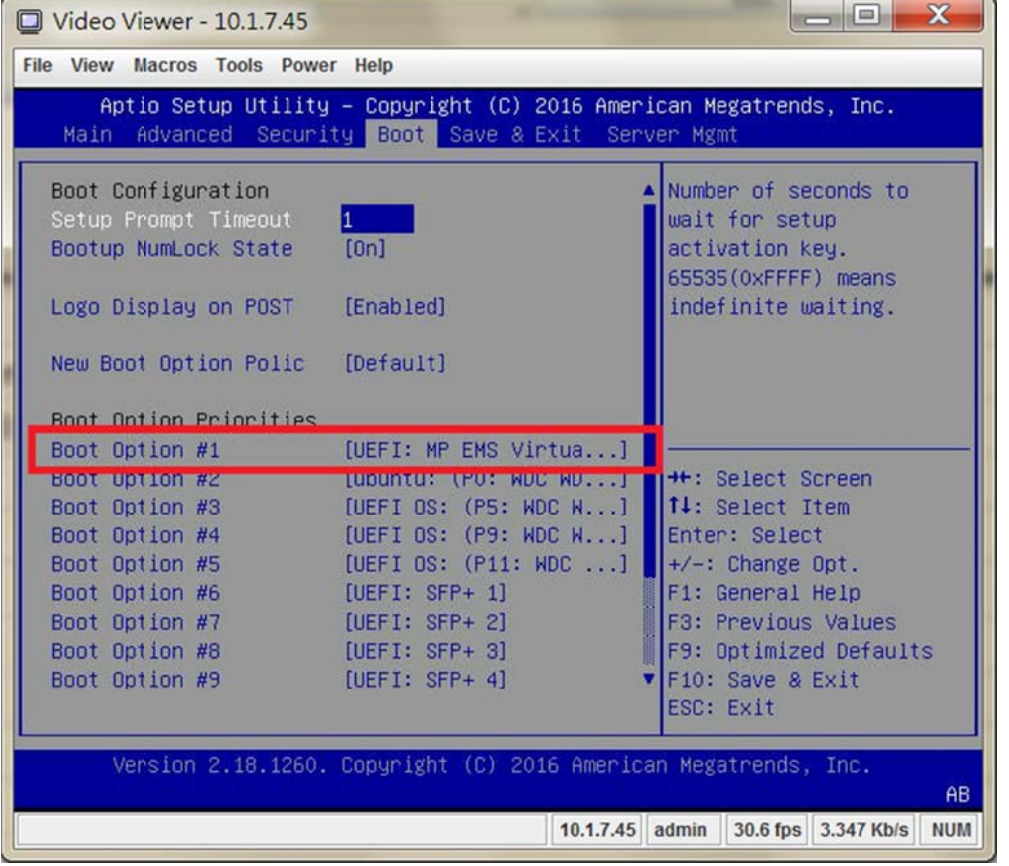

# **GIGABYTE**

BMC IP : 10.1.111.109 Please Wait...

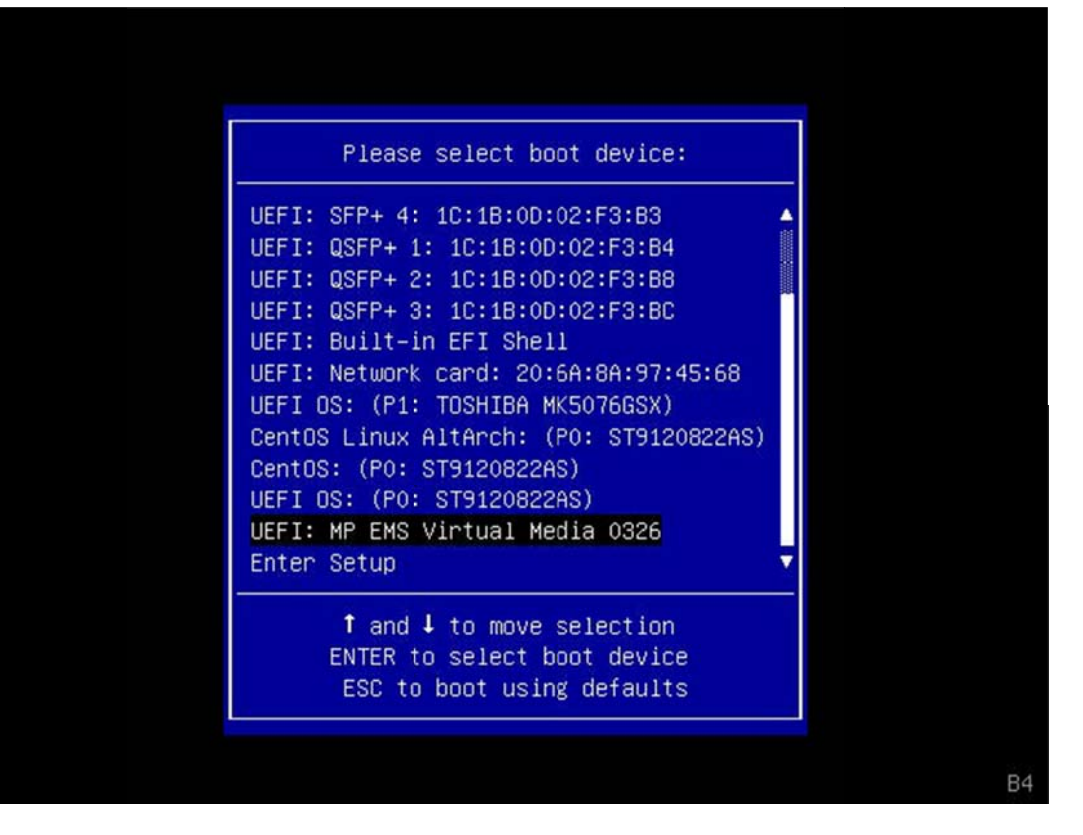

3. Install CentOS7.2 as below step by step:

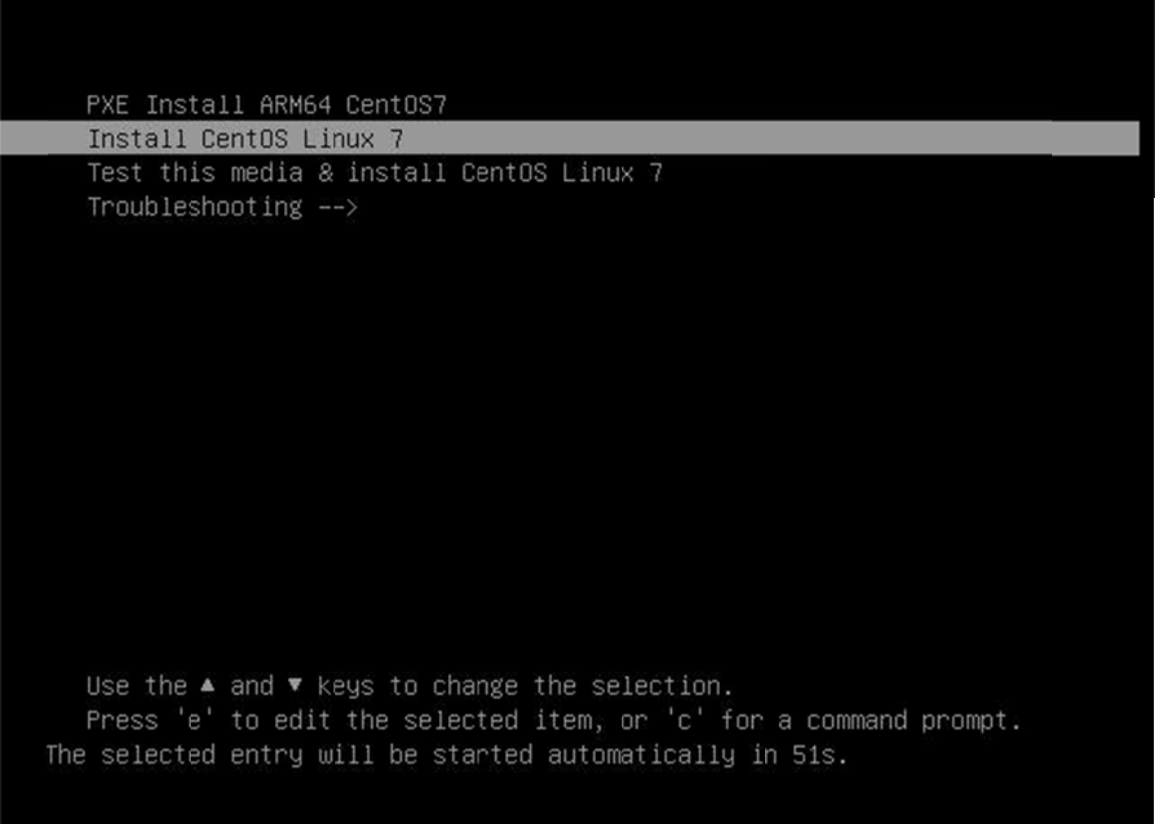

a. The ARM default output is RS232 console, If You need to contine the VGA screen, please modify the grub and add the "text console=tty1 115200n8 ---" by press "e" to edit

> 1011, tty1

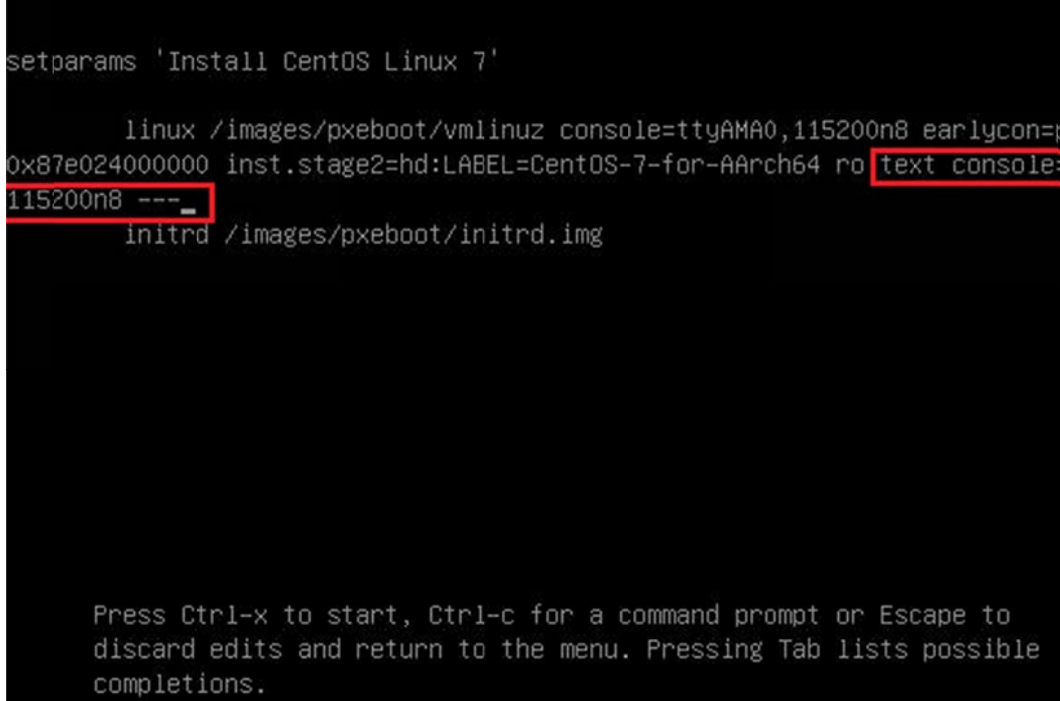

b. Installation menu

#### Starting installer, one moment... Starting installer, one moment...<br>find\_file: stat /proc/device-tree/chosen/bootpath, No such file or directory<br>anaconda 21.48.22.56-1 for CentOS Linux AltArch 7 started.<br>\* installation log files are stored in /tmp during t \* shell is available on TTYZ \* when reporting a bug add logs from /tmp as separate text/plain attachments<br>00:02:08 Not asking for UNC because we don't have a network Installation 1) [x] Language settings 2) [!] Timezone settings (English (United States)) (Timezone is not set.) 3) [!] Installation source 4) [!] Software selection (Processing...)<br>5) [!] Installation Destination (Processing...) 6) [x] Kdump (No disks selected) (Kdump is enabled) 8) [!] Root password<br>(Password is not set.) 7) [ ] Network configuration (Not connected) 9) [!] User creation (No user will be created) Please make your choice from above  $l'q'$  to quit  $l'b'$  to begin installation  $l$  $'r'$  to refresh!  $\overline{\phantom{a}}$

#### c. Set Timezone

inaconda .

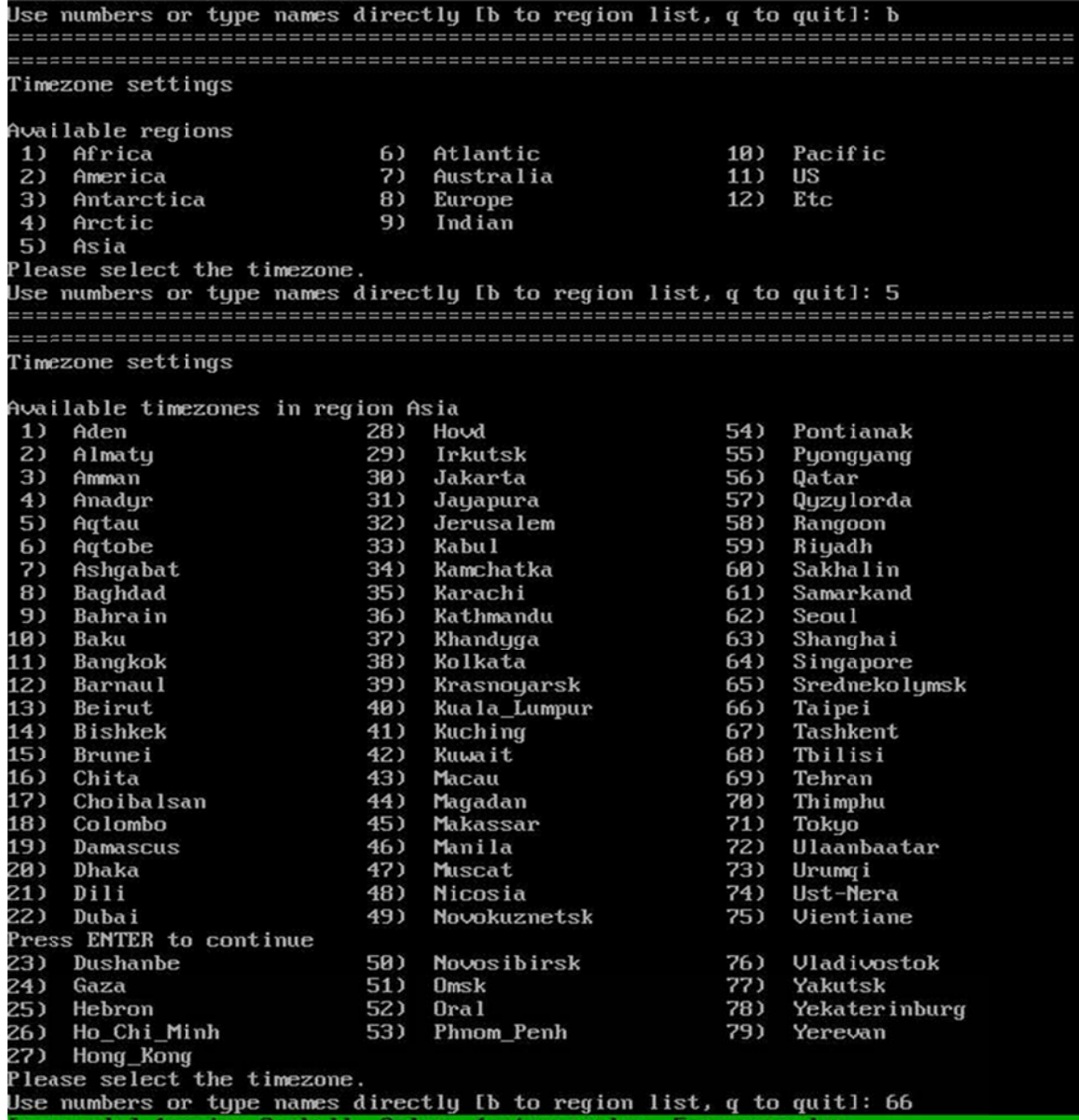

## d. Software selection, must choose 9

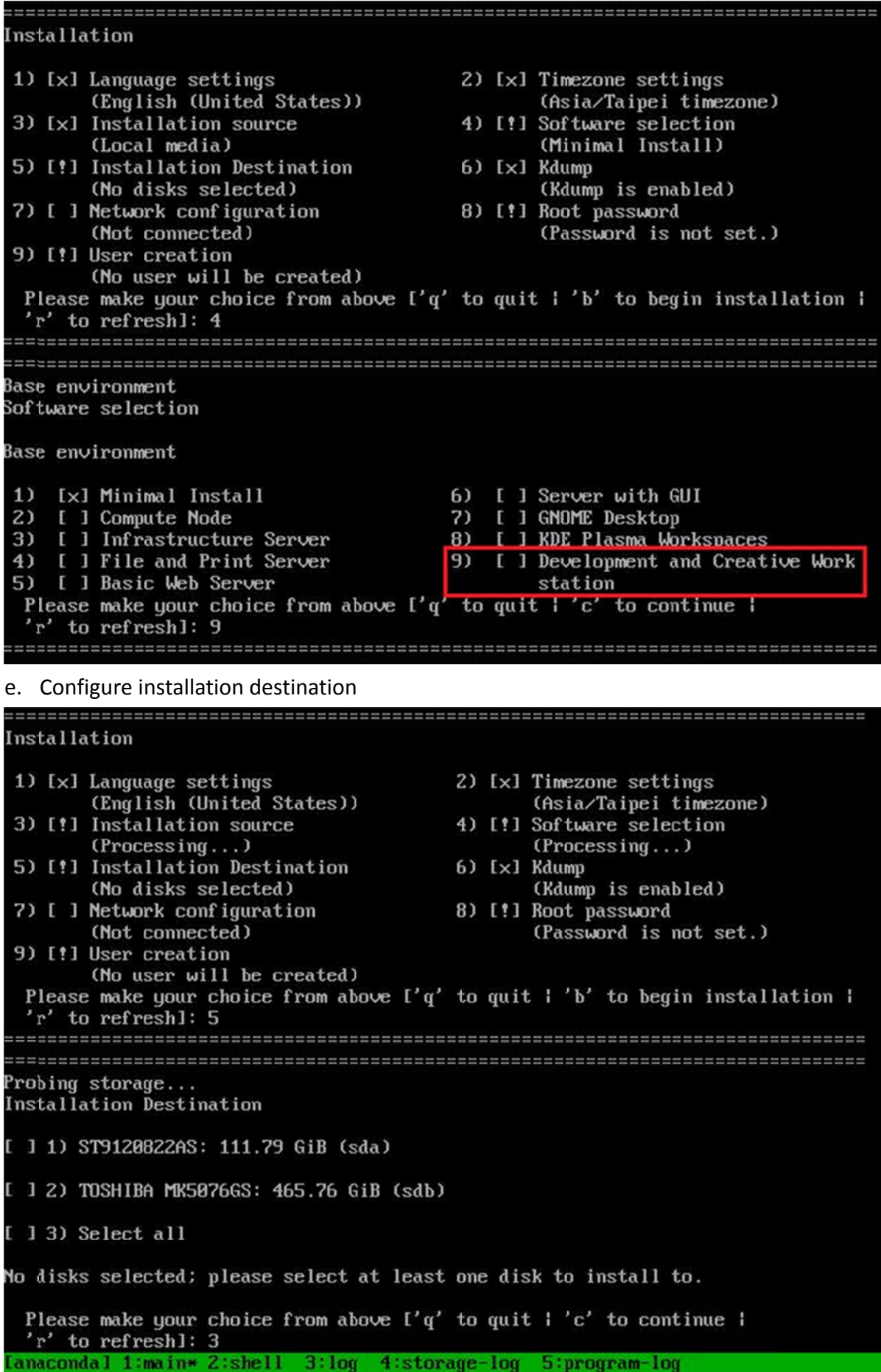

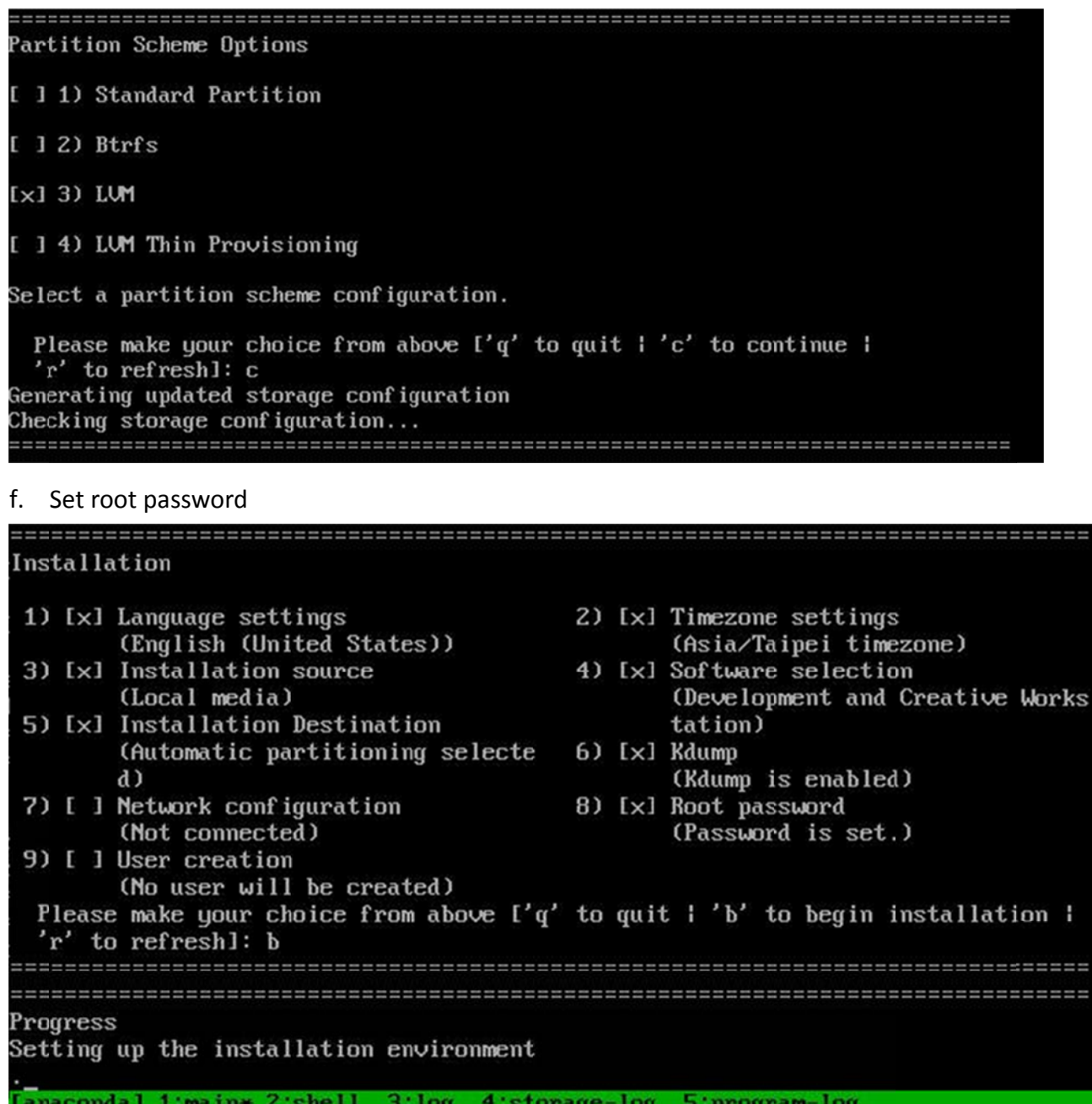

H

ii ii

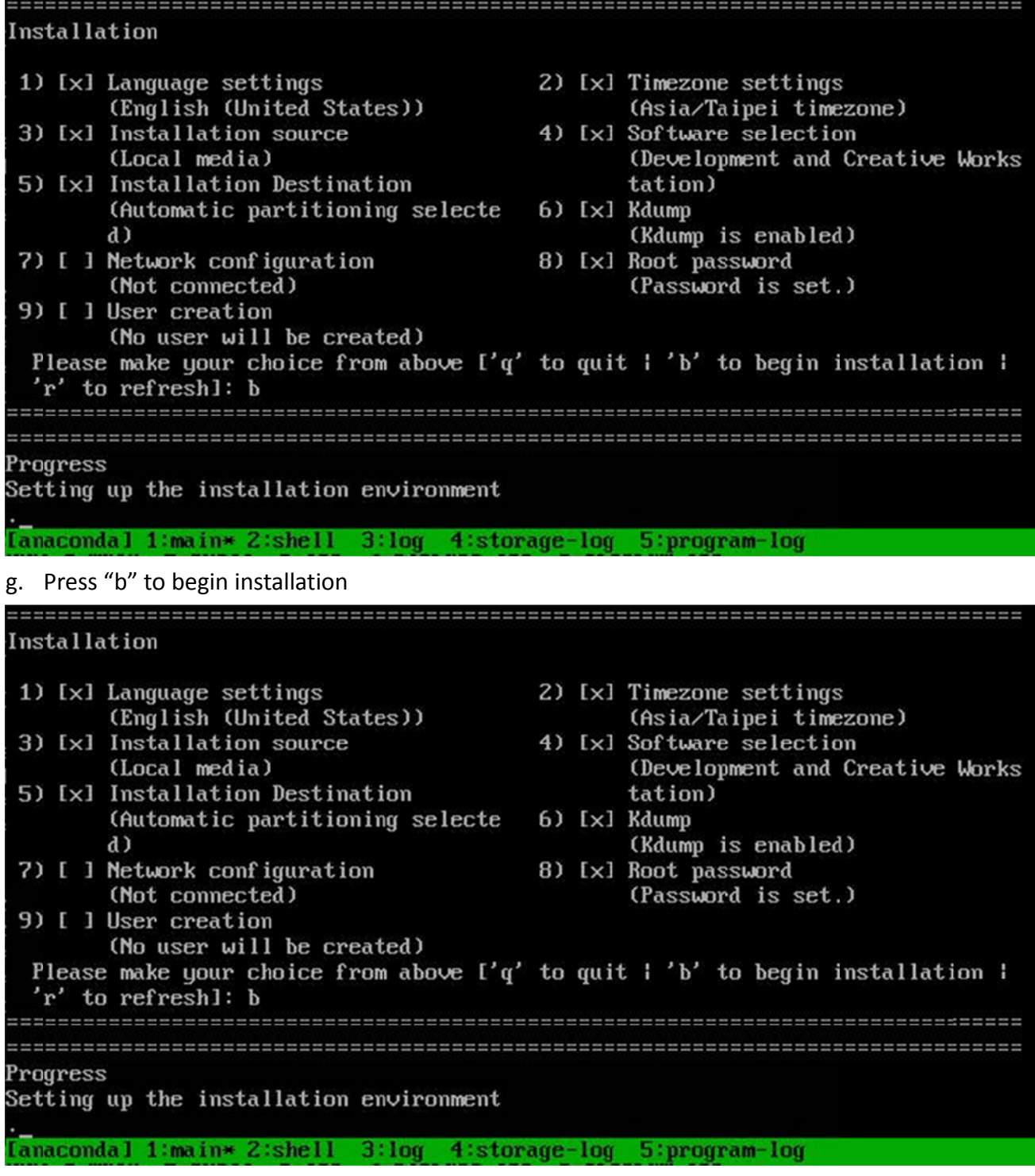

h. Finish installation and select boot kernel

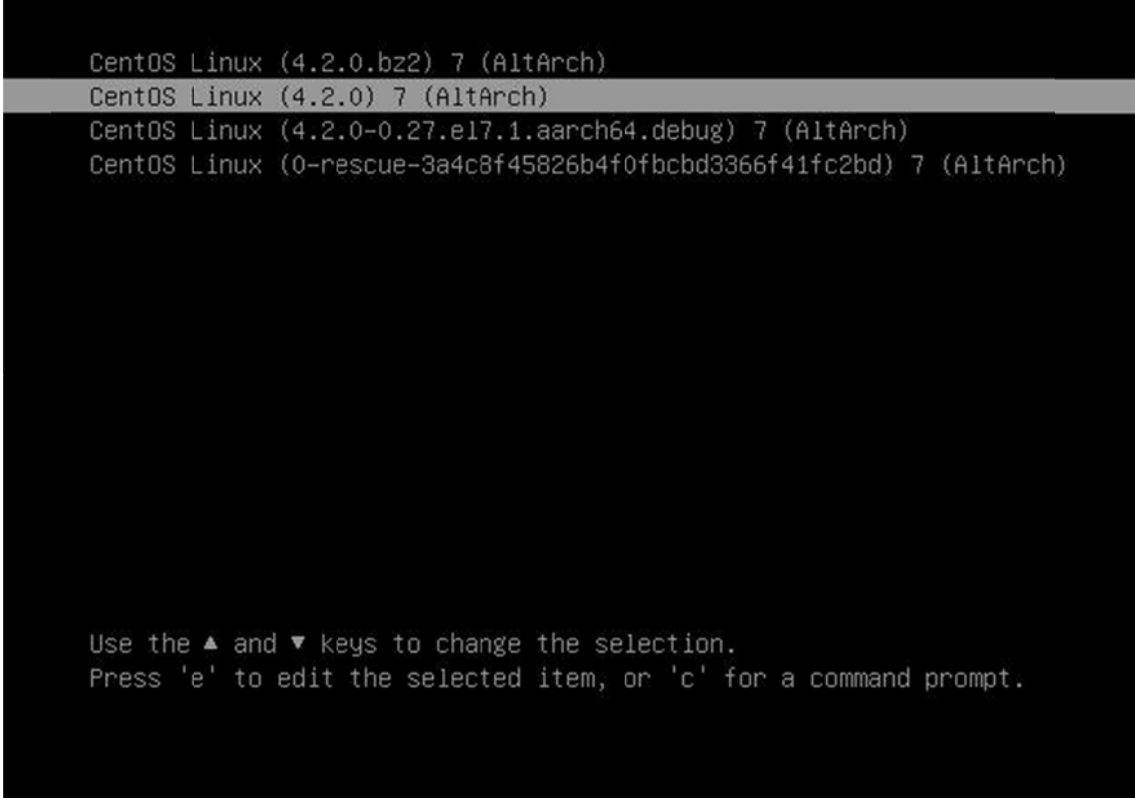

i. License agreement

License information

1) Read the License Agreement

[x] 2) I accept the license agreement.

```
Please make your choice from above \lceil q' \rceil to quit \lceil q' \rceil to continue I
'r' to refreshl:
```
j. Login

CentOS Linux 7 (AltArch)<br>Kernel 4.2.0 on an aarch64

localhost login: